## **Directions for Entering Course Requests in SIS StudentVUE**

*(You must use a computer to enter Course Requests. You cannot use your phone.)*

- Course requests will not be finalized until the day of your Academic Advising meeting with your middle school counselor.
- Any changes to course selections after you select courses is done with the middle school counselor.

**Download the Course [Selection](https://docs.google.com/document/d/1LIEhIXoekFXLhk6xTYpOG_Ku4_-Zn-IvqVZn8wRXExk/edit) Sheet with Course ID numbers on the CVHS [Academic](https://centrevillehs.fcps.edu/academic-advising/rising-9th-grade-information) Advising Site**:

## **Do NOT hit enter at any time during this process. Follow the directions below.**

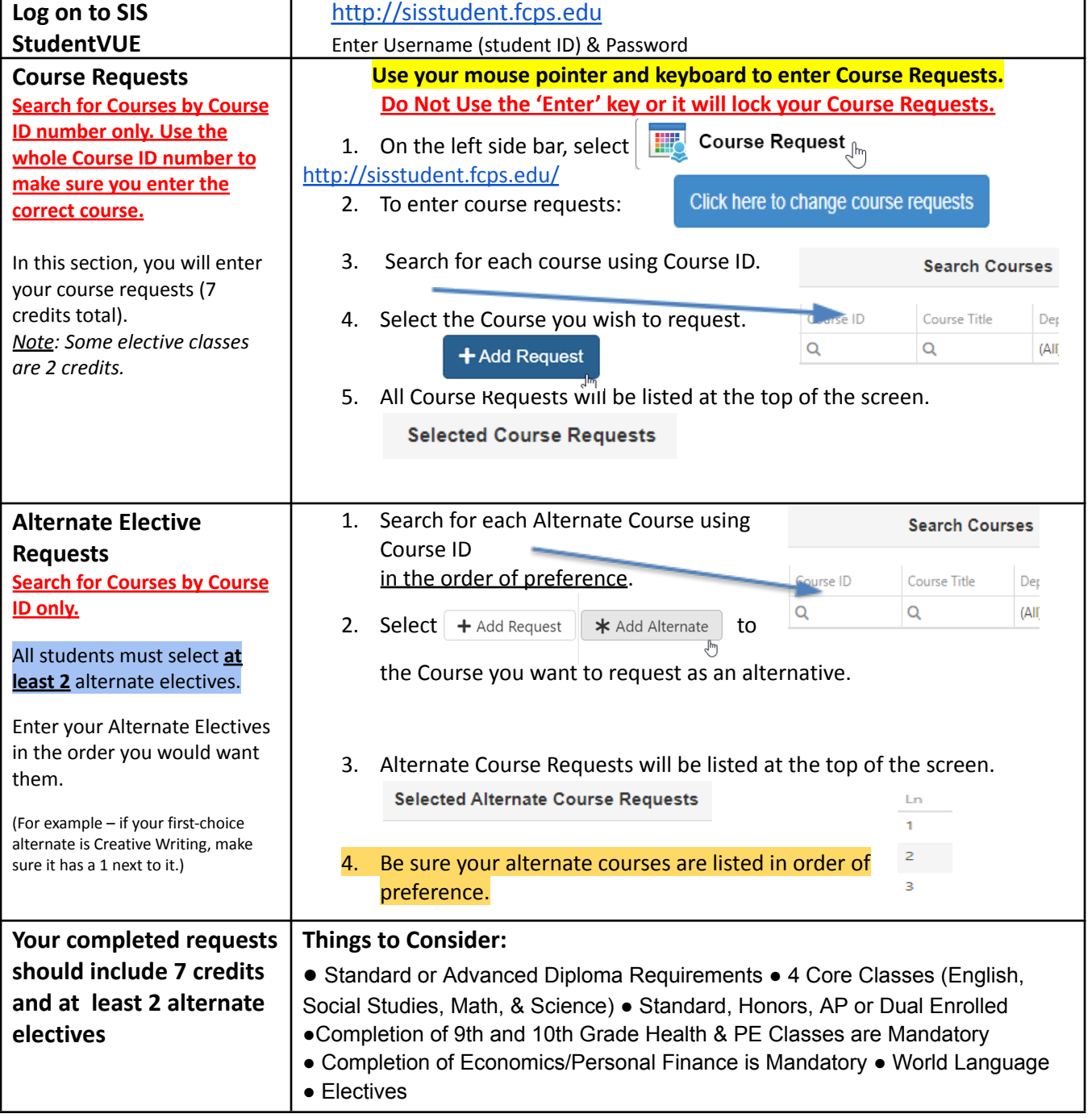

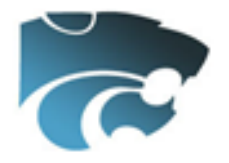